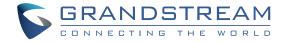

# Grandstream Networks, Inc.

126 Brookline Ave, 3rd Floor Boston, MA 02215. USA

Tel: +1 (617) 566 - 9300 Fax: +1 (617) 249 - 1987

www.grandstream.com

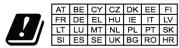

In all EU member states, operation of 5150 - 5350 MHz is restricted to indoor use only.

GRANDSTREAM

# **GWN7602**

Mid-Tier 802.11ac Wi-Fi Access Point

**Quick Installation Guide** 

For Certification, Warranty and RMA information, please visit www.grandstream.com

| C | 0 | n | 1 | e     | n | 1 |
|---|---|---|---|-------|---|---|
| _ | v |   |   | ullet |   | • |

| English   | 1 |
|-----------|---|
| Ziigiieii | 1 |

### **OVERVIEW**

The GWN7602 is a 802.11ac wireless access point. It offers dual-band 2x2:2 technology and a sophisticated antenna design for ideal network throughput and Wi-Fi coverage range. Three 100M Ports provide IP Phones, IPTV, PC and etc. with Ethernet, and an uplink Gigabit network port with PoE/PoE+. To ensure easy installation and management, the GWN7602 supports to be managed by GWN series APs(except GWN7602) with embedded controller or GWN.Cloud Management System. With support for advanced QoS, low-latency real-time applications, up to 80 client devices, combining with the features of Mesh, Captive Portal, the GWN7602 is an ideal wireless access point for small sized business, coffee shops, restaurants, and hotel deployments.

### **PRECAUTIONS**

- Do not attempt to open, disassemble, or modify the device.
- Do not expose this device to temperatures outside range of 0 °C to 40 °C for operating and -10 °C to 60 °C for storage.
- Do not expose the GWN7602 to environments outside of the following humidity range: 10-90% RH (non-condensing).
- Do not power cycle your GWN7602 access point during system boot up or firmware upgrade. You may corrupt firmware images and cause the unit to malfunction.

# **PACKAGE CONTENTS**

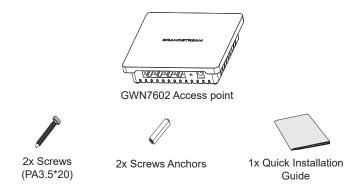

#### **GWN7602 PORTS**

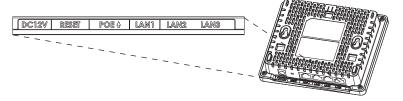

| Port         | Description                                                                   |
|--------------|-------------------------------------------------------------------------------|
| DC12V        | Power adapter connector.<br>(DC 12V,2A)                                       |
| RESET        | Factory reset pinhole. Press for 7 seconds to reset factory default settings. |
| POE 4        | Ethernet RJ45 port (10/100/1000Mbps) supporting PoE/PoE+.                     |
| LAN1         | 1x 10/100M Ethernet port.                                                     |
| LAN2<br>LAN3 | 2x 10/100M Ethernet ports with PSE.                                           |

#### Notes:

- If GWN7602 is powered by POE+ or the optional DC(12 V,2A) PSU that can be provided. it will support LAN2&LAN3 for PSE.
- If input is PoE, GWN7602 will only support LAN3 for PSE.

# **POWERING AND CONNECTING THE GWN7602**

The GWN7602 can be powered either using the right PSU (DC12V, 2A) or using a PoE/PoE+ switch:

# Option A: Power Adapter to AC outlet. Option B: R M5 Ethernet Cable

RJ45 Ethernet Cable to PoE/PoE+ switch.

#### HARDWARE INSTALLATION

GWN7602 can be mounted on the wall. Please refer to the following steps for the appropriate installation.

#### **Wall Mount**

- Use a measuring tape to measure the distance between the two wall mount slotes on the back of the GWN7602 access point and use a pencil to mark the mounting screw holes on the wall.
- Drill the holes in the spots that you have marked and slide the anchors into the wall. Attach the GWN7602 access point to the wall via the wall mount slots.

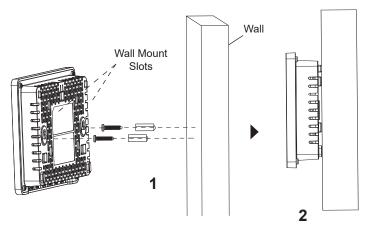

# **CONNECT TO GWN7602 DEFAULT Wi-Fi NETWORK**

The GWN7602 access point cannot act as a master and can only be managed by GWN series APs with embedded controller or GWN.Cloud Management System.

After powering the GWN7602 and connecting it to the network, GWN7602 will broadcast a default SSID based on its MAC address **GWN[MAC's last 6 digits]** and a random password.

#### Notes:

- GWN7602 default SSID and password information are printed on the sticker at the back of the unit.
- It is customer's responsibility to ensure compliance with local regulations for frequency bands, transmit power and others.
- To manage GWN7602 over cloud, please refer to <a href="https://www.gwn.cloud">https://www.gwn.cloud</a>.

The GNU GPL license terms are incorporated into the device firmware and can be accessed via the Web user interface of the device at my\_device\_ip/gpl\_ license. It can also be accessed here:

http://www.grandstream.com/legal/open-source-software
To obtain a CD with GPL source code information please submit a written request
to info@grandstream.com

Refer to online documents and FAQ for more detailed information: <u>http://www.grandstream.com/our-products</u>